# **Cloud FPGA**  $\bullet$  $\bullet$ **EENG 428 ENAS 968**  $\bullet$

# **bit.ly/cloudfpga**

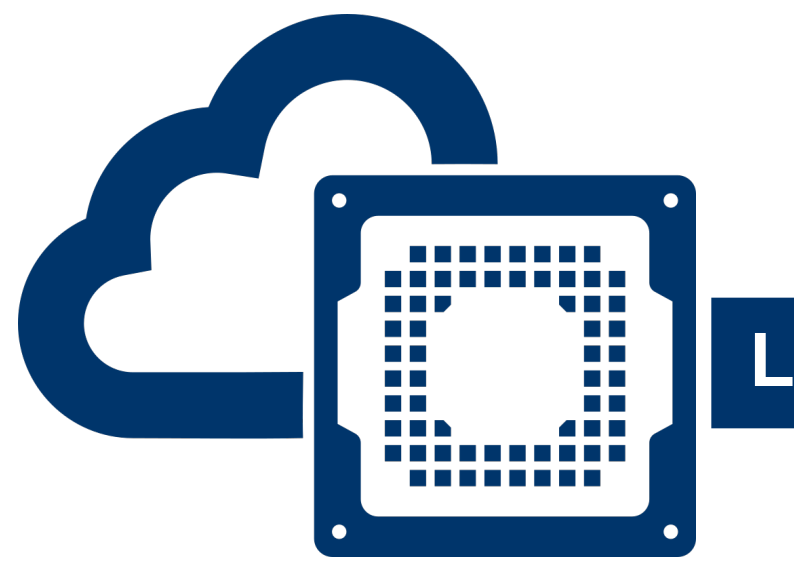

# **Lecture: Amazon F1 HDK and SDK**

# Prof. Jakub Szefer Dept. of Electrical Engineering, Yale University

# EENG 428 / ENAS 968 Cloud FPGA

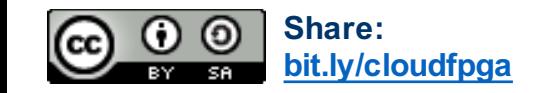

**EENG 428 / ENAS 968 – Cloud FPGA © Jakub Szefer, Fall 2019 <sup>2</sup>**

### **Amazon F1 Cloud FPGAs**

- Cloud FPGAs in Amazon Web Services let users access large numbers of UltraScale+ FPGAs in different geographic regions
- Amazon Web Services provides access to FPGAs via a **f1.2xlarge**, **f1.4xlarge**, and **f1.16xlarage** instances
	- Actual configuration is not publicly known, but can assume 8 FPGA servers where smaller number of FPGAs are given to each user
	- The 2x, 4x, and 16x can share all servers or there may be dedicated servers for each instance type
- Amazon provides tools for programming the FPGA and software development for using the hardware running on FPGAs with the server: the HDK and SDK

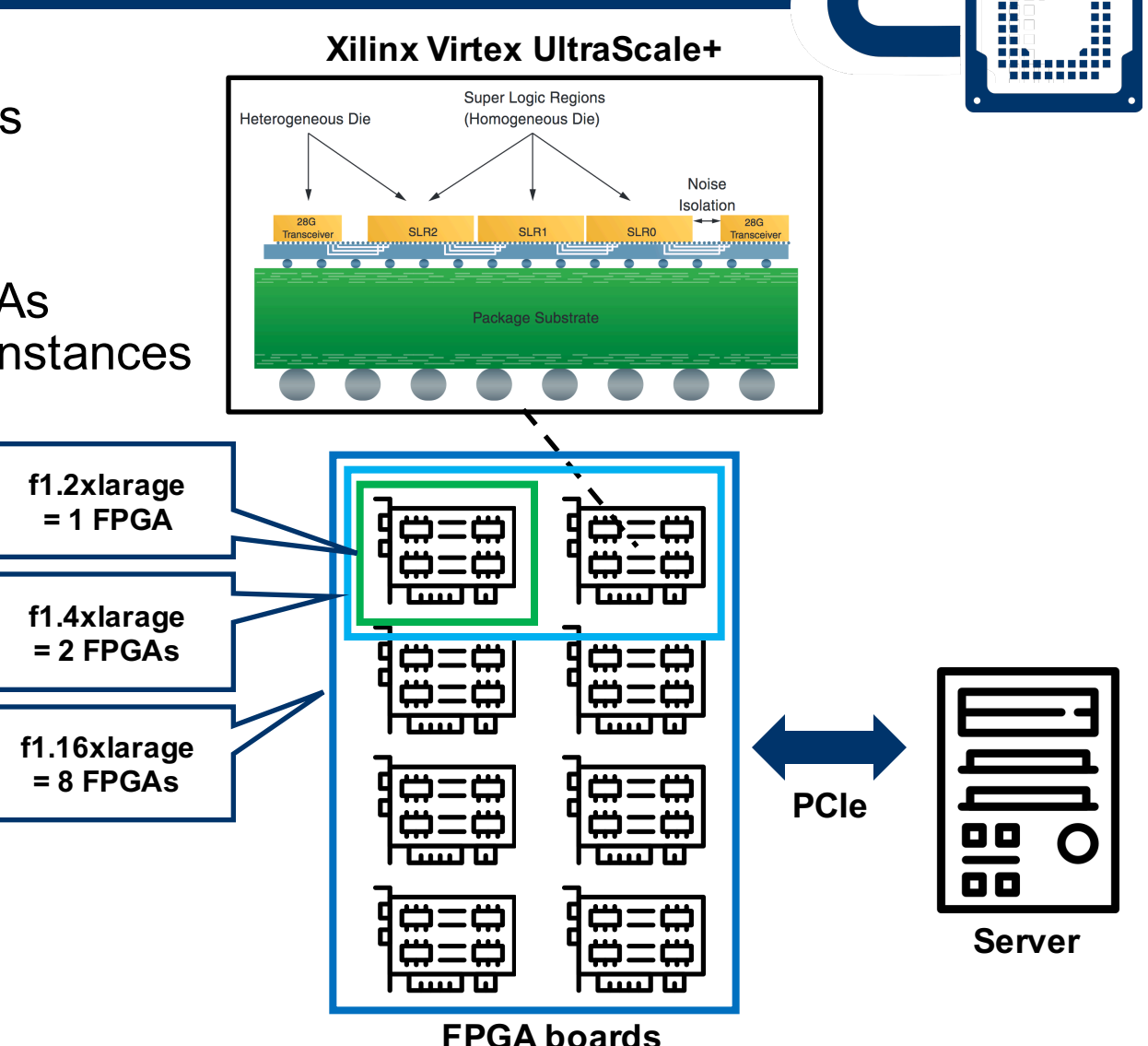

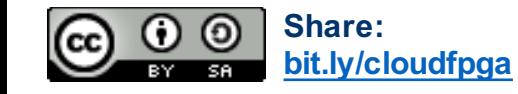

**EENG 428 / ENAS 968 – Cloud FPGA © Jakub Szefer, Fall 2019 <sup>3</sup>** Running your hardware in Cloud FPGA requires two main components:

- Hardware design loaded on the FPGAs
- Software running on the server to communicate with the hardware design that is on the FPGA

#### **Hardware Development Kit (HDK)**:

- Develop the design and create bitstreams, also called Amazon FPGA Images (AFIs)
	- No need to use HDK if using pre-built AFI

#### **Software Development Kit (SDK)**:

- Tools for High-Level Synthesis (not needed if developing your own Verilog code)
- Tools for loading AFIs and interacting with FPGAs
- C libraries and Python bindings, plus Linux drivers for software that uses the FPGAs

#### **HDK and SKD git:** https://github.com/aws/aws-fpga

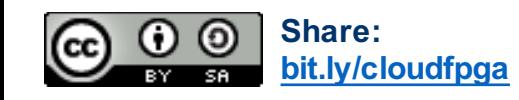

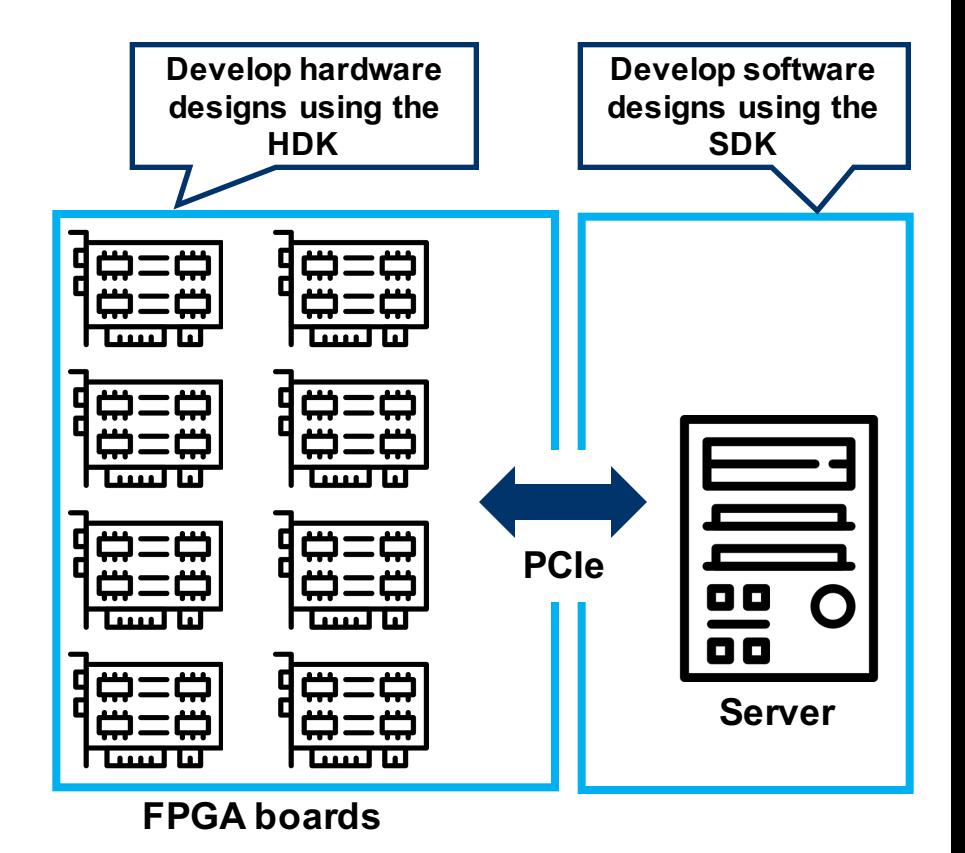

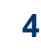

#### Development of F1 hardware, and using the hardware, has four steps

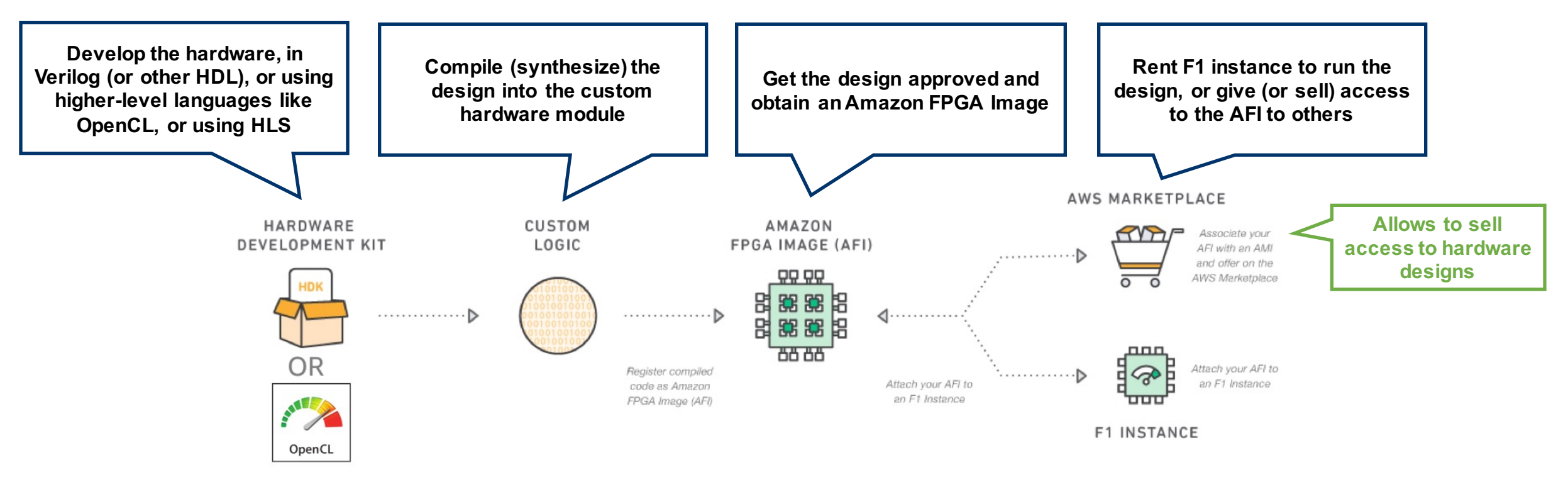

• Development is enabled by the HDK and SDK, and deployment is enabled by EC2 and the AWS marketplace

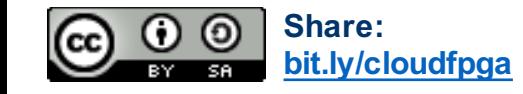

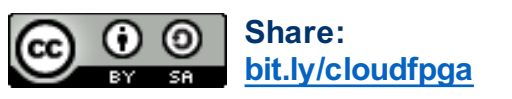

**EENG 428 / ENAS 968 – Cloud FPGA © Jakub Szefer, Fall 2019 <sup>6</sup>** https://github.com/aws/aws-fpga/

Information from:

**to Amazon for approval and to get AFI, seems mostly automated process now, but still can take some time**

• A number of tools are provided to aid in the development • Mostly Xilinx tools

**Overview of Development Tools**

- Plus scripts and custom IP cores
- May examples of custom logic are also provided

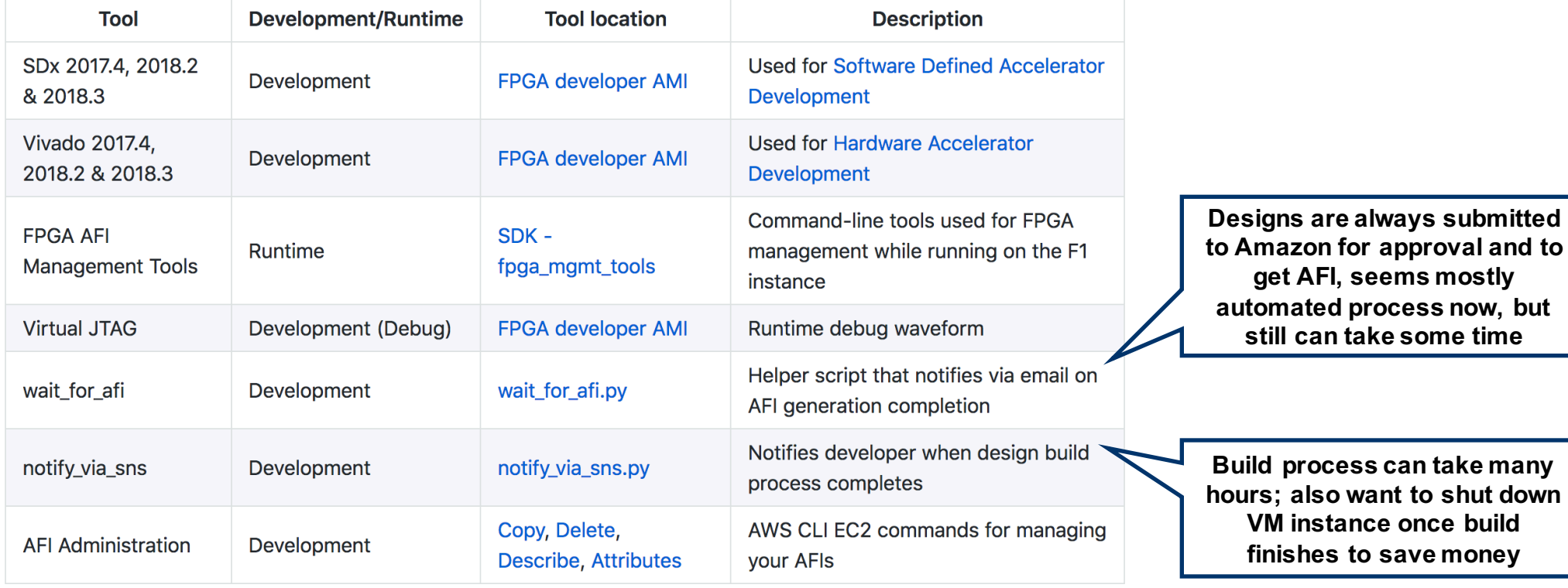

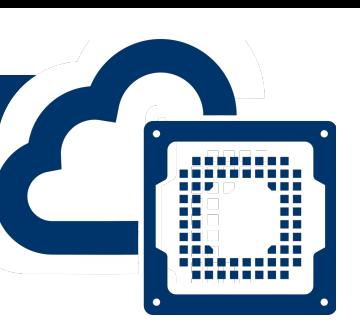

#### **Amazon F1 HDK**

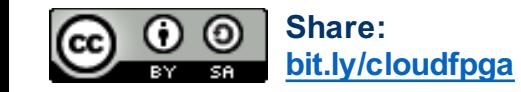

**EENG 428 / ENAS 968 – Cloud FPGA © Jakub Szefer, Fall 2019 <sup>7</sup>**

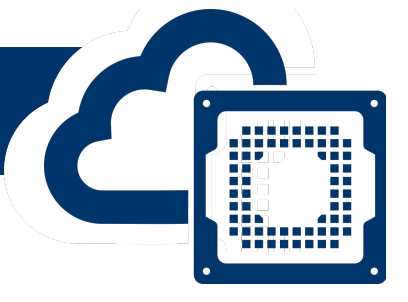

#### **Hardware Development Kit**

#### Amazon's FPGA **Hardware Development Kit (HDK)**:

- Contains useful information, examples, and scripts for building hardware designs and generating the Amazon FPGA Images (AFI)
- Includes the development environment, simulation, build and AFI creation scripts
- It contains Xilinx's Vivado tools, plus IP cores, e.g. PCIe, and custom scripts form Amazon
	- Can be run in "development" VM on most EC2 instances
	- Can potentially run locally on your own machine

#### Different HDK versions exist

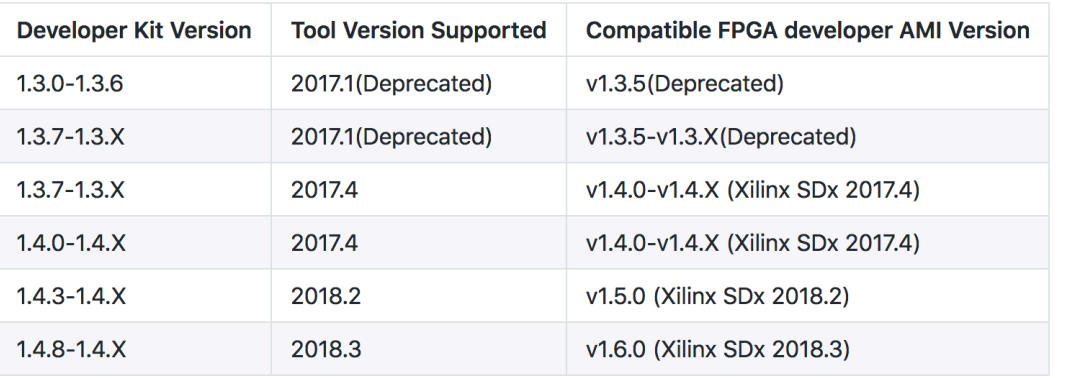

Recall cost of different types of instances, F1 instances are expensive and FPGA is not required when developing the code:

- Develop design on instance with no FGPA, e.g. c4.4xlarge
- Later load up f1 instance to actually run the AFI on an FPGA

Need Xilinx license and IP cores corresponding to ones used by Amazon

Hardware design needs to match the HDK version, may need to check out older HDK version to get the version to match

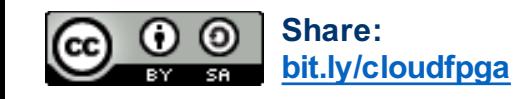

**EENG 428 / ENAS 968 – Cloud FPGA**

# **HDK and Hardware Development Concepts**

A brief list of concepts listed by Amazon relating to the development of the use of HDK and developing hardware on FPGAs: **Most HDK commands are invoked from the Linux** 

> **Other languages can be used such as SystemVerilog**

- Scripting languages (shell, tcl)
- RTL (Verilog or VHDL) development
- Synthesis tools and the iterative process of identifying timing critical paths and optimizing hardware to meet timing
- Familiarity with concepts related to designing for FPGAs, DMA, DDR, AXI protocol and Linux drivers
- RTL simulation and experience with simulation debug or FPGA runtime waveform viewer debug methods

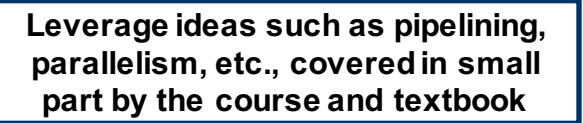

**shell; while tcl (tool command language) scripts are used by Vivado tools**

> **FPGA design and AXI are almost required, others are "hidden" by scripts and tools provided**

**Standard part of design process, but Amazon also some custom solutions like virtual JTAG, virtual LEDs, and virtual DipSwitches**

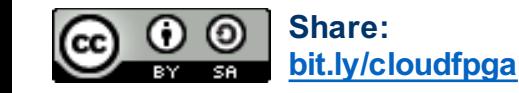

Development cycle can be roughly broken into three steps when using Amazon servers for all steps of the development process:

- 1. Develop and simulate the design
	- Write code, check for bug
	- Simulate, check design works
- 2. Synthesize the design
	- Make sure timing and other parameters are met
	- Submit digital checkpoint to create AFI
- 3. Run the design on an FPGA
	- Actually use the design!

#### **FPGA Developer AMI:**

• VM image pre-loaded with Vivado and required licenses

Perform on less expensive instance, e.g., **t2.2xlarge**, as does not require lot of computational power

Perform on more expensive instance, e.g., **c4.2xlarge**, to compiler faster

Perform on most expensive instance, e.g., **f1.2xlarge**, to actually use the FPGA

#### **FPGA Developer AMI**

#### **By: Amazon Web Services** Latest Version: 1.6.0

The FPGA (field programmable gate array) AMI is a supported and maintained CentOS Linux image provided by Amazon Web Services. The AMI is pre-built with FPGA development tools and run time tools required to develop and use custom FPGAs for hardware acceleration.

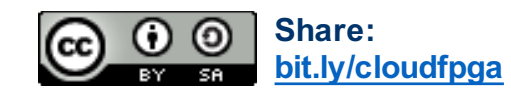

# **Developing Designs Locally**

Designs can be developed in large part locally, even without HDK:

- Write Verilog code in any editor
- Check syntax and basic debugging with testbenches and **iverilog**, for example
- If using standard interface such as AXI, can test whole design with testbench that also uses AXI **Can have possible issues with different AXI versions and implementation**

Then locally or remotely finish the development:

- Use HDK locally (if have license) to make the design into custom logic (CL) and finish testing and synthesis of whole design
- Start FPGA Developer AMI with the HDK and make the design into CL and finish testing and synthesis

**Custom Logic (CL) is basically user's hardware design connected to AXI ports that go to PCIe and possibly DRAM modules – developing user's module as AXI module is almost required**

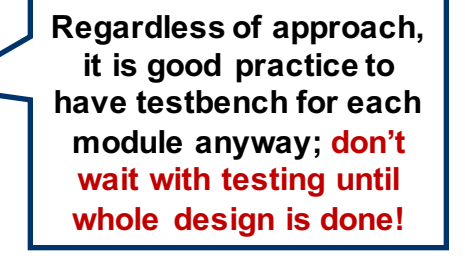

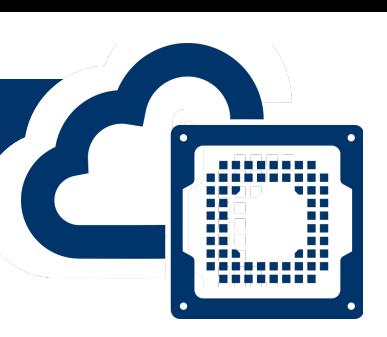

#### **FPGA Shell Interface and User's Custom Logic**

- Using Cloud FPGAs requires some standard modules
	- PCIe controller to communicate with the server
	- DRAM controller to use DRAM modules
	- AXI bus interfaces
	- QSFP interfaces
	- Virtual logic analyzer

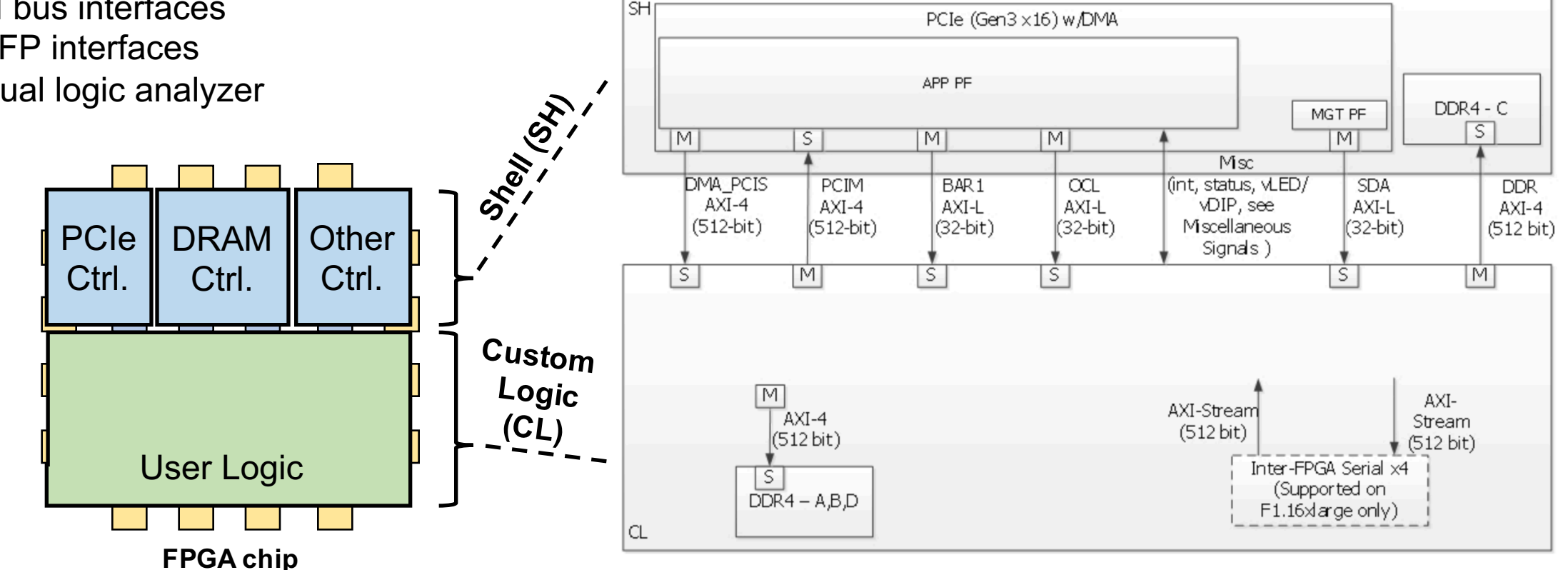

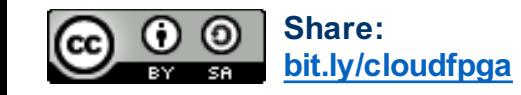

 $\bullet$  …

**EENG 428 / ENAS 968 – Cloud FPGA © Jakub Szefer, Fall 2019 <sup>12</sup>**

Hindi

### **FPGA Shell Interface and User's Custom Logic**

Most of the communication between Shell and the Custom Logic is done through AXI bus

- Different variants of AXI are used
	- AXI4 512-bit
	- AXI4-Lite 32-bit
	- AXI4-Stream 512-bit
- Some other signals are just wires coming into the CL, or register values going out of the CL
- Advantage is standard AXI interface
- Disadvantage is the fixed bit width
	- Hardware may generate data much faster than can be moved off chip

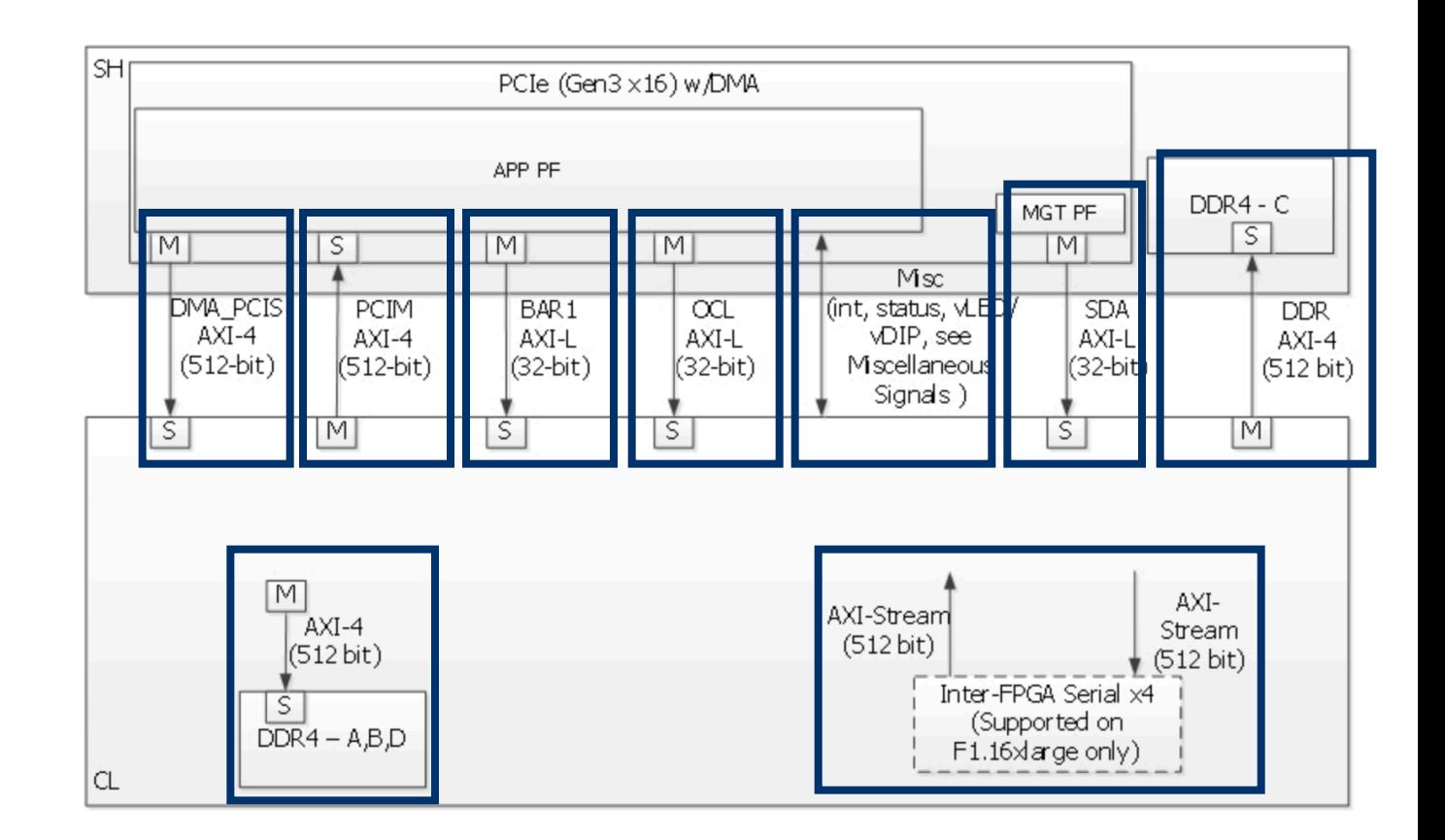

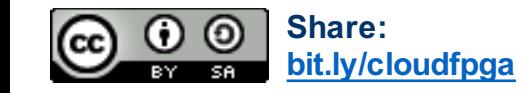

#### **FPGA Shell Address Map**

FPGAs are attached by PCIe to the servers

- Each FPGA "Slot" presents a single FPGA with two PCIe Physical Functions (PFs)
- Each PF has multiple Base Address Registers (BARs)

**F1 servers have up to 8 slots, e.g. 2x instance has only 1 FPGA which is on slot 0, 16x instance has 8 FPGAs on slots 0 to 7**

**PCIe (and PCI) devices are identified by BDF (Bus:Device.Function) notation, e.g. 00:02.0** • **Physical BDF of real devices** • **Virtual BDF exposed to the VM**

- The BARs are mapped to the instance's memory-mapped I/O (MMIO) space
	- Writing to the specific address range will cause data to be sent to PCIe, not memory
	- Reading from a specific address range will cause data to come from PCIe, not memory
- Addresses need to be mapped to the Linux kernel or a user-space application before accessing them
	- Kernel mapping for DMA related BARs
	- User-space mapping for some management and simple **peek()** and **poke()** communication

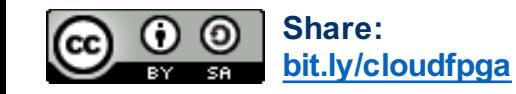

#### **FPGA Shell Address Map**

- Each FPGA slot is associated with two PCIe physical functions
- Each has multiple BARs
- BARs have specified sizes, but their actual address is fixed when the VM is started
- Not all addresses in BARs are used if the FPGA is not configured with the corresponding functionality

FPGA Slot X --- AppPF **BAR0** \* 32-bit BAR, non-prefetchable \* 32MiB (0 to 0x1FF-FFFF) \* Maps to OCL AXI-L of the CL \* Typically used for CL application registers or OpenCL kernels BAR1 \* 32-bit BAR, non-prefetchable \* 2MiB (0 to 0x1F-FFFF) \* Maps to BAR1 AXI-L of the CL \* Typically used for CL application registers BAR<sub>2</sub> \* 64-bit BAR, prefetchable \* 64KiB (0 to 0xFFFF) \* NOT exposed to CL, used by internal DMA inside the Shell BAR4 \* 64-bit BAR, prefetchable \* 128GiB (0 to 0x1F-FFFF-FFFF) \* First 127GiB are exposed to CL, via pcis\_dma AXI bus \* The upper 1GiB is reserved for future use -- MgmtPF **BAR0** \* 64-bit BAR, prefetchable \* 16KiB (0 to 0x3FFF) \* Maps to internal functions used by the FPGA management tools \* Not mapped to CL BAR<sub>2</sub> \* 64-bit BAR, prefetchable \* 16KiB (0 to 0x3FFF) \* Maps to internal functions used by the FPGA management tools \* Not mapped to CL BAR4 \* 64-bit BAR, prefetchable \* 4MiB (0 to 0x3FFFFF) \* Maps to CL through SDA AXI-L \* Could be used by Developer applications, or if using the AWS Runtime Environment (like

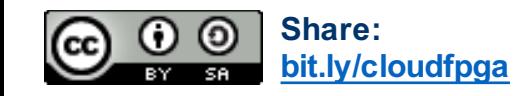

**EENG 428 / ENAS 968 – Cloud FPGA © Jakub Szefer, Fall 2019 <sup>15</sup>** Address map from [3]

#### **Programmer's View of the Custom Logic**

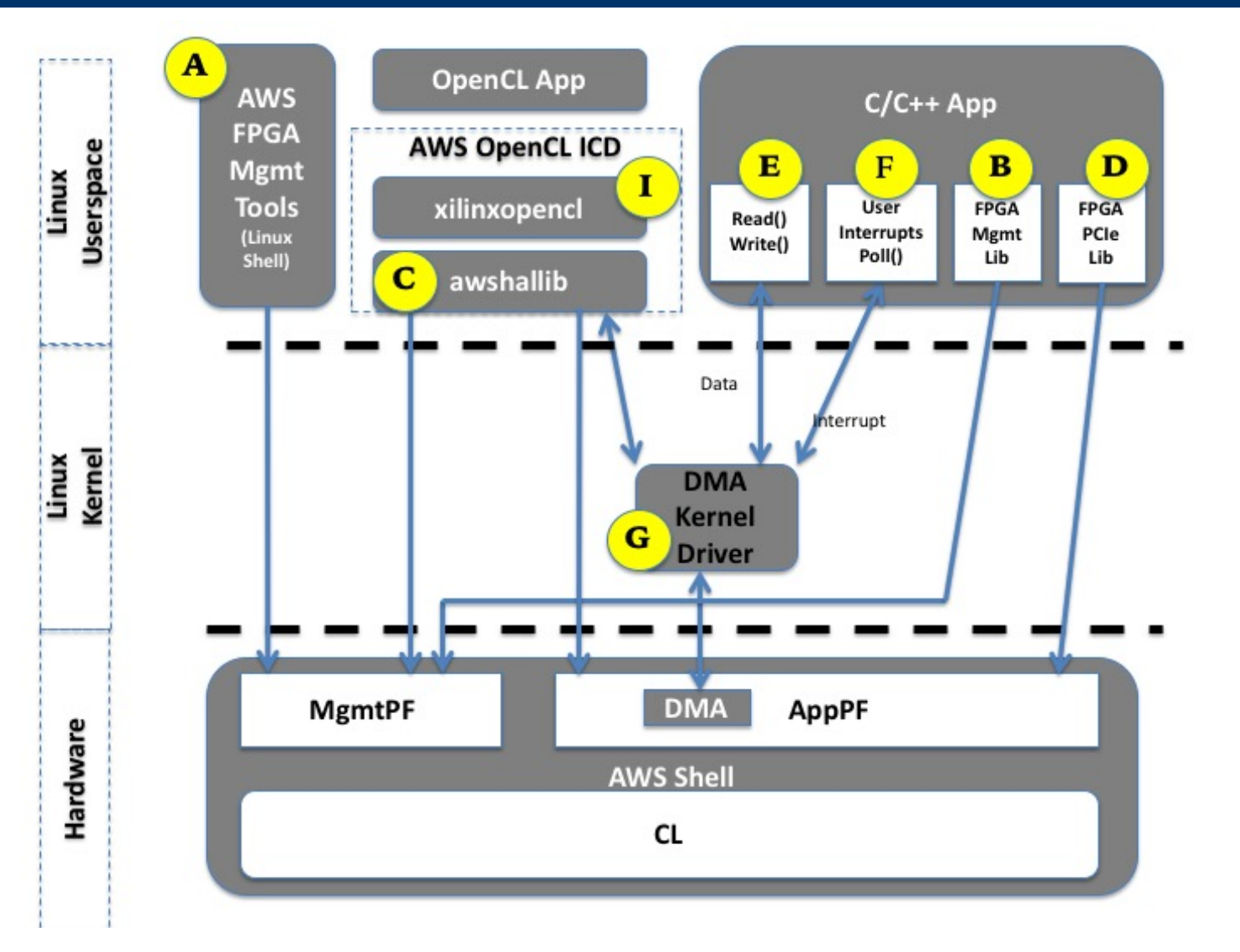

Software has multiple ways to communicate with the hardware running on the FPGA:

- A. Command line tools
- B. Management library (C or Python)
- C. OpenCL related
- D. PCIe library (C or Python)
- E. DMA interface requires kernel driver
- F. Interrupts requires kernel driver
- G. Kernel DMA driver
	- XDMA kernel driver
	- XOCL kernel driver, OpenCL related
- I. OpenCL related

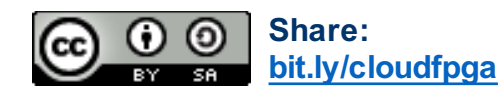

111.......

# **Program Interaction with Hardware on FPGA**

- Read or write 32-bit values from registers in the CL (PCIe lib.)
- "Burst" read or write 32-bit values form registers in the CL (PCIe lib.)
- DMA data between server's DRAM and the FPGA board (DMA lib.)
- No explicit interaction, only setup
- No explicit interaction, only setup
- CL needs to have registers and AXI state machine to respond to reads or writes
- CL needs registers and state machine to handle accesses to contiguous addresses
- CL needs state machine and registers or use DRAM for DMA data transfers
- Optional CL logic for initiating DMA transfers
- Optional CL logic for FPGA-to-FPGA communication (future)

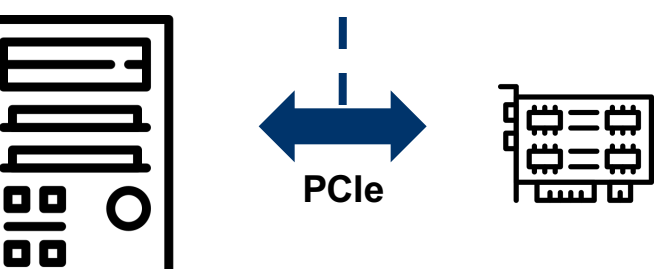

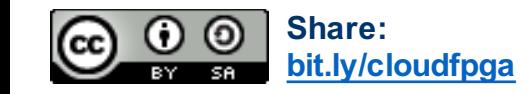

# **Simulating Custom Logic**

Like any hardware design, it needs to be simulated to check functionality, find bugs, etc.

- Amazon provides module to generate the testbenches
	- Include custom hardware (user's CL)
	- Include corresponding software
- Less expensive and saves time to run simulation rather than make AFIs and test on FPGAs
- Testbench simulates how the PCIe and other components to generate AXI signals based on software's operation
- Also simulate DRAM operation
- Any AXI replies, virtual LED updates, etc., are sent back to the software running in simulation

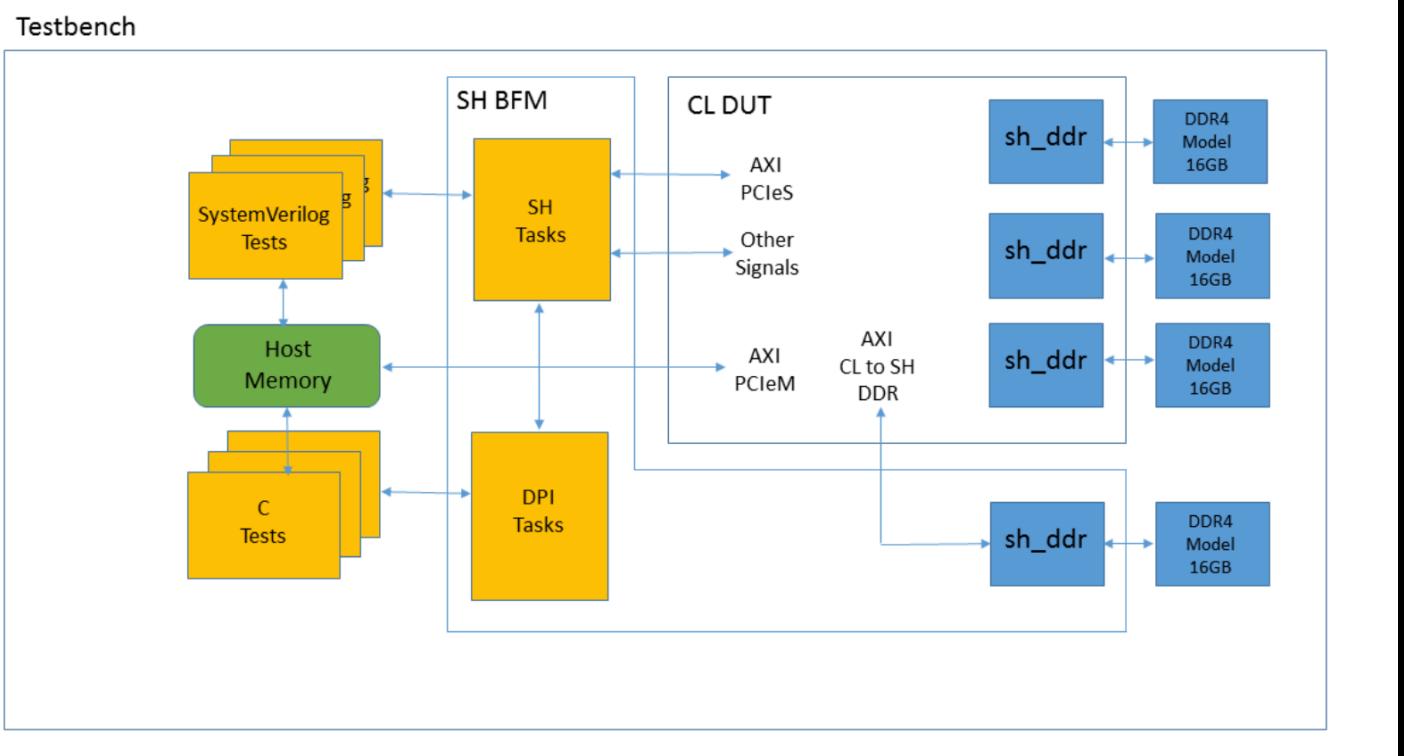

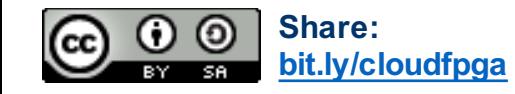

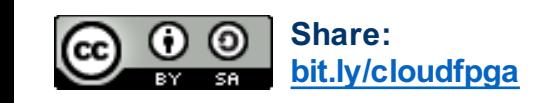

# **Timing and Available Custom Logic Clocks**

#### Once timing of the CL is found, appropriate clock needs to be used

- Shell (set via configuration file) outputs a number of clocks
- Default is 250Mhz
- Clocks available up to 500Mhz

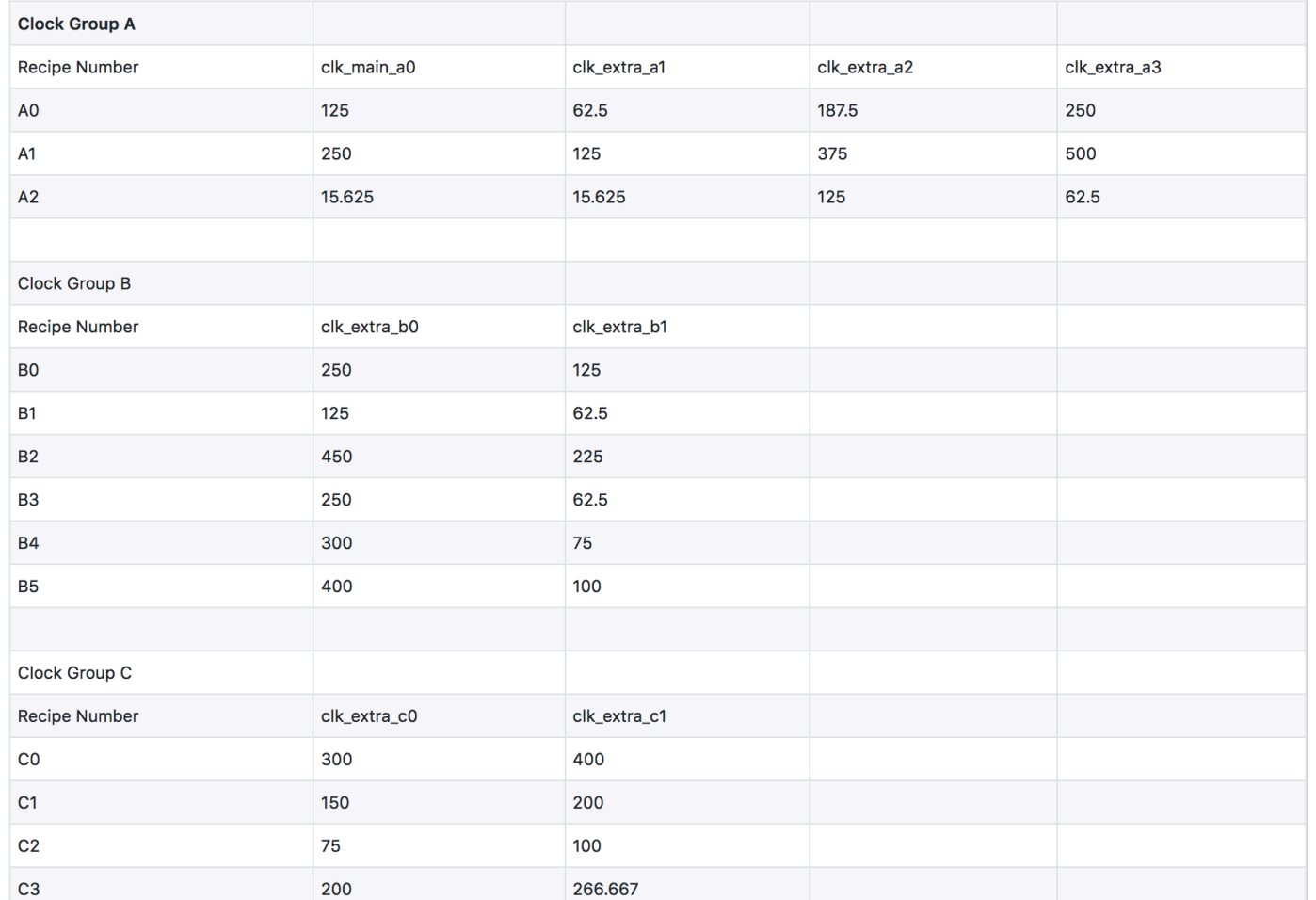

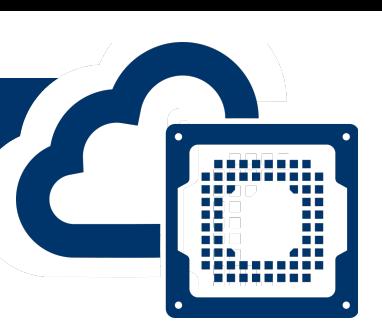

# **Runtime Debugging: Virtual LEDs and DIP Switches**

- There are virtual LEDs and DIP switches that can be used to control and monitor users' CL design
- There are 16 virtual LEDs and 16 virtual DIP switches
- Virtual LEDs are connected to 16 output wires going to user's CL
	- Can be driven from the CL logic to the SH from cl sh status vled [15:0] signal
- Virtual DIP switches are connected to 16 input registers going to user's CL
	- Are driven from the SH to the CL logic to sh cl status vdip [15:0] signal

Users can an use the command line commands **fpga-get-virtual-led** to read the virtual LED values, and **fpga-set-virtual-dip-switch** to set the virtual DIP switch values on the Shell-to-CL interface.

> **EENG 428 / ENAS 968 – Cloud FPGA © Jakub Szefer, Fall 2019 <sup>20</sup>** profile/terasic-inc-/board/altera-de1-board.html

**Physical LEDs and DIP switches on Altera board**

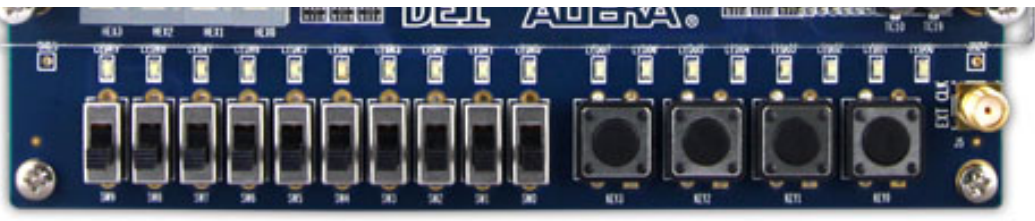

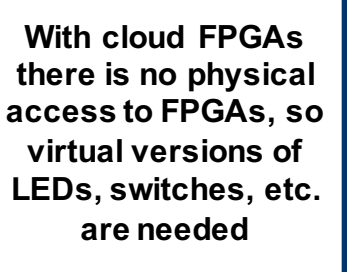

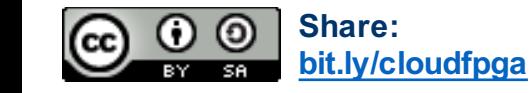

Altera DE1 mage from

https://www.intel.com/content/www/us/en/progr ammable/solutions/partners/partner-

# **Runtime Debugging: Virtual JTAG**

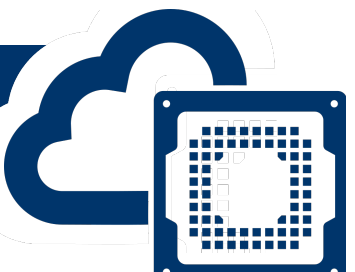

**JTAG** (named after Joint Test Action Group) is an industry standard for verifying electronic designs, typically embedded systems or system-on-a-chip after manufacturing

- A simple serial interface used for programming a devices, or reading their state
- Common application is to use JTAG to write some data or "program" a device
	- Most FPGAs are programmed by JTAG via USB-to-JTAG cable
- Multiple devices can be connected to same JTAG port
	- E.g. there is 1 JTAG port for a system-on-a-chip giving access to all the components

#### **Example JTAG Scan Chain**

- JTAG pins
	- *TMS* (Test Mode Select)
	- *TCK* (Test Clock)
	- *TDI* (Test Data In)
	- *TDO* (Test Data Out)
- Use device ID to select device, common commands can be read, write, change function

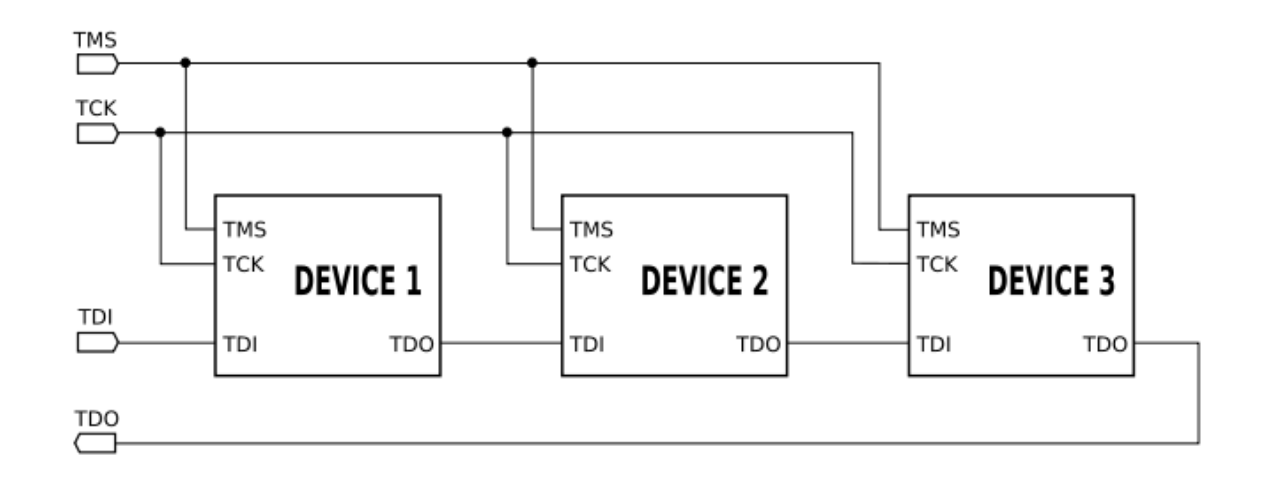

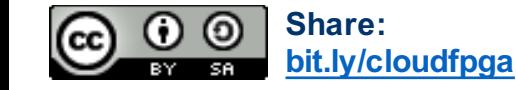

**EENG 428 / ENAS 968 – Cloud FPGA © Jakub Szefer, Fall 2019 <sup>21</sup>** Image from https://en.wikipedia.org/wiki/JTAG

### **Runtime Debugging: Virtual JTAG**

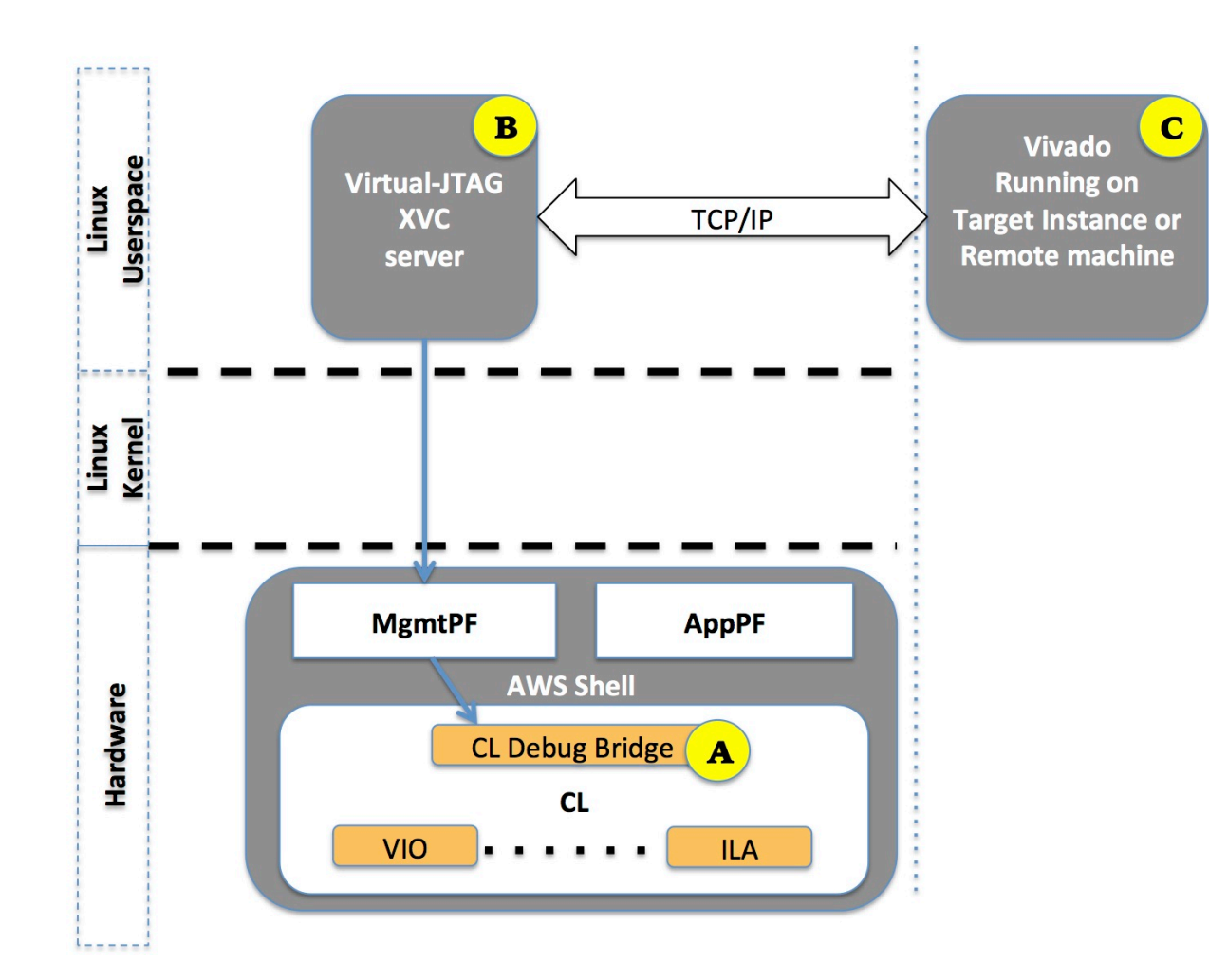

Virtual JTAG creates JTAG

interface into the logic inside the CL

• Separate from JTAG used to program the FPGA chip

Use with Vivado modules for runtime debugging

- A. CL Debug Bridge receives JTAG commands
- B. Virtual JTAG server receives remote JTAG commands and passes them to the FPGA
- C. JTAG commands are sent, for example, by Vivado software

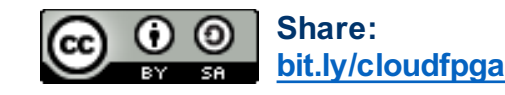

121......

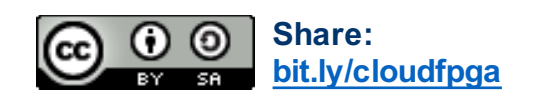

**EENG 428 / ENAS 968 – Cloud FPGA**

**© Jakub Szefer, Fall 2019 <sup>23</sup>** Image from https://en.wikipedia.org/wiki/JTAG

Sample image of Vivado with an ILA output:

read by JTAG commands Chwila 1 × Chwia 2 × Chwyd

 $\begin{array}{c}\n\leftarrow \\
\leftarrow \\
\leftarrow \\
\bullet \\
\bullet\n\end{array}$ Name:<br>Part:<br>ID code:<br>IR length:<br>Status:

Tel Console | @ Messar

**Runtime Debugging: Virtual JTAG**

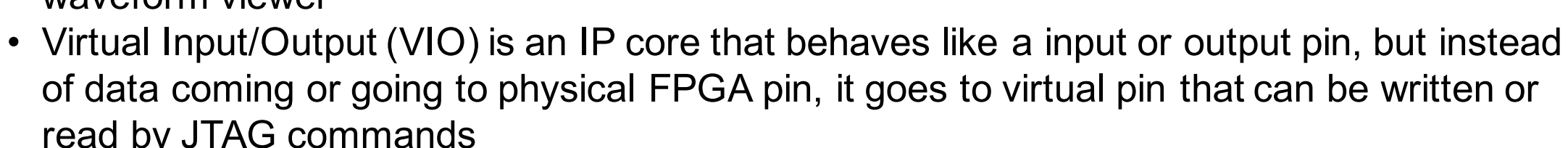

#### • Integrated Logic Analyzer (ILA) is a IP core that behaves like a logic analyzer, can capture real-time changes in values of different signals and send them for debugging purpose to a waveform viewer

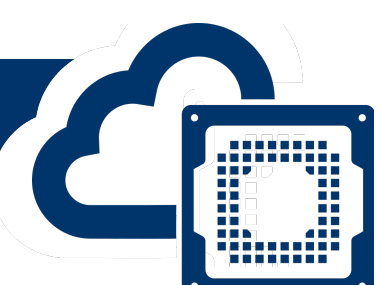

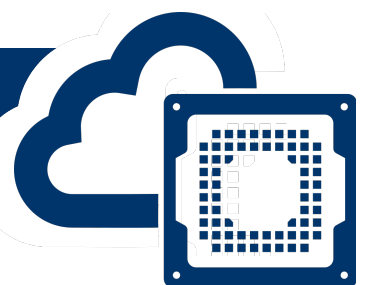

The shell provides timeout mechanism in case the FPGA design is not responding in time

- Each command ends up being a request on the corresponding AXI bus
	- CL register related AXI bus
	- DMA related AXI bus
- AXI transactions are terminated after 8 us
- According to Amazon's documentation, timeouts can occur for three reasons:
	- The CL doesn't respond to the address (reserved address space)
	- The CL has a protocol violation on AXI which hangs the bus
	- The CL design's latency is exceeding the timeout value
- Command line tools give information about timeouts
	- But will notice in software quickly if, e.g., **peek()** and **poke()** commands don't work

```
$sudo fpga-describe-local-image -S 0 --metrics
AFT
                     agfi-0f0e045f919413242
                                             loaded
                     0x1d0f0xf0000000:00:10.0AFIDEVICE
             Ø
sdac1-slave-timeout=0virtual-jtag-slave-timeout=0
oc1-slave-timeout=0bar1-slave-timeout=0
dma-pcis-timeout=0
```
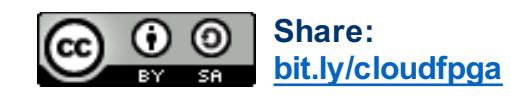

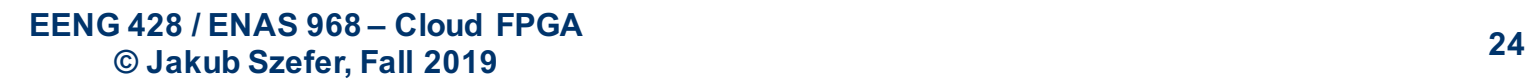

### **Runtime Power Analysis and Protection Features**

The servers with FPGAs need to be protected from the FPGAs using too much power, which could cause shutdown or physical damage to FPGAs and/or the server

- **afi-power-warning** will be generated if power is above 85 Watts
	- Xilinx Virtex UltraScale+ FPGA VCU1525 and Xilinx Alveo U200/U250/U280 Accelerator Cards are rated with Thermal Design Power (TDP) of 225 Watts
- **afi-power-violation** will be generated if certain power threshold is breached
	- Value not clearly stated by Amazon
	- Likely depends on current server load
	- All clocks will be throttled or disabled on power violation
	- Unclear if design is unloaded or FPGA reset if clock throttling or stopping clocks does not help
- Command line tools can show average power usage, updated ever 1 min. after that image is loaded

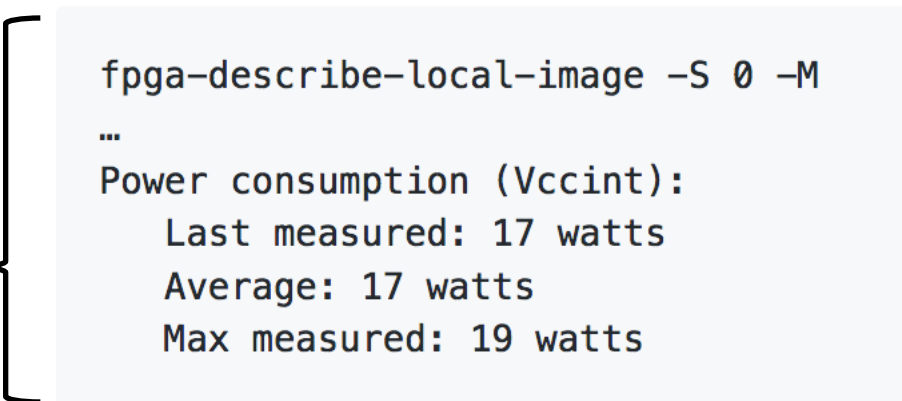

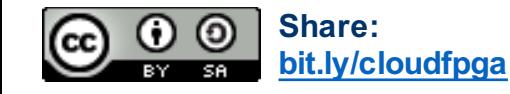

# **Design Time Evaluation of Power Usage**

Dynamic power of a circuit can be approximated by  $P = CV^2f$  where C is capacitance, f is frequency, and V is voltage

- *C* reduce capacitance by having smaller or simpler circuit
- *V* voltage is fixed by the FPGA chip
- *f* frequency depends on clock used (usually want fastest clock, but can select slower clock to save on dynamic power)

**EENG 428 / ENAS 968 – Cloud FPGA**

Design and architectural options:

- Use multiple clock domains, some parts of design run slower
- Use flip-flops with enable and only enable when needed
- Use clock gating, turn off clock to parts of design

FPGA tools like Vivado give estimated power for whole design and submodules

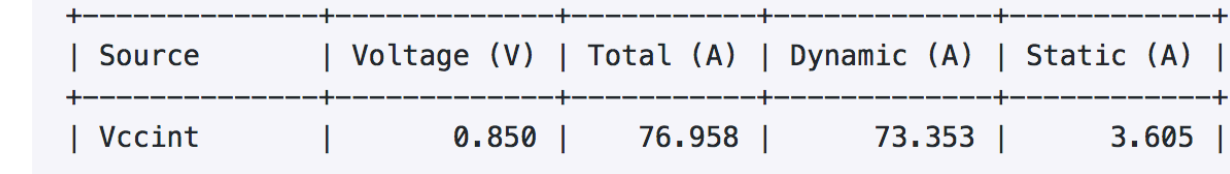

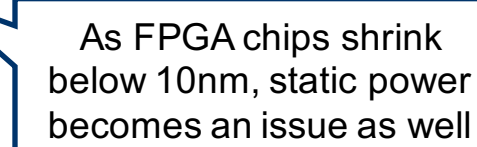

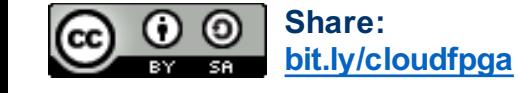

#### **Amazon F1 SDK**

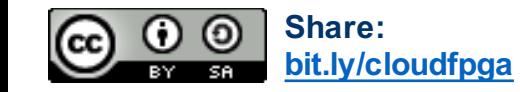

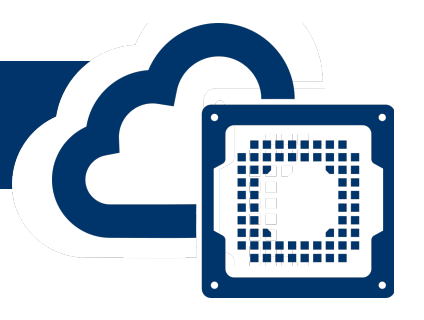

#### **Amazon F1 SDK**

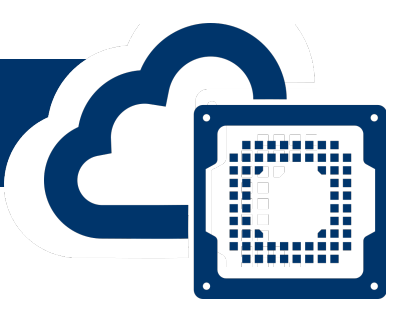

The Software Development Kit (SDK) provides tools and libraries that run in the VM and let users interact with the hardware

#### **SDK includes:**

- Linux Kernel Drivers
	- XDMA Driver, DMA interface to and from HDK accelerators
	- XOCL Driver, DMA interface with software defined accelerators (HLS designs)
- FPGA Libraries APIs used by host applications
	- C/C++ library
	- Python bindings
- FPGA Management Tools

#### **fpga\_mgmt**

- Get FPGA status, load image, clear image, etc.
- Read virtual LEDs
- Set virtual dip switches

#### **fpga\_pcie**

- PCIe setup related
- **peek()** and **poke()** implementations
- **fpga\_dma** functions to control Direct Memory Access
	- Setup DMA
	- Copy data from device
	- Copy data to device

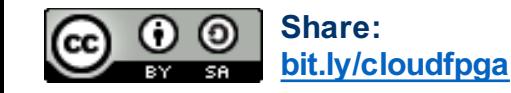

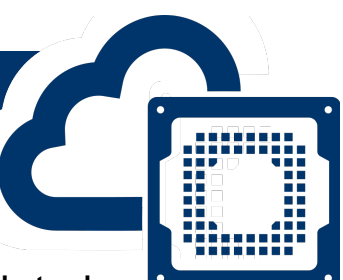

Links to HDK pages from Amazon's AWS git include the version number, some documents seem to be not updated as frequently as others, thus the listed versions are not always the same. Most recent version as of when the slides were made was v1.4.10 for the HDK.

- 1. "AWS FPGA Hardware Development Kit (HDK), RELEASE V1.4.8" Available at: https://github.com/aws/awsfpga/blob/master/hdk/README.md
- 2. "AWS Shell Interface Specification, v1.4.5" Available at: https://github.com/aws/awsfpga/blob/master/hdk/docs/AWS\_Shell\_Interface\_Specification.md
- 3. "AWS FPGA PCIe Memory Map, v1.4" Available at: https://github.com/aws/awsfpga/blob/master/hdk/docs/AWS\_Fpga\_Pcie\_Memory\_Map.md
- 4. "AWS FPGA: Programmer's View of the Custom Logic, v1.4" Available at: https://github.com/aws/awsfpga/blob/master/hdk/docs/Programmer\_View.md
- 5. "Virtual JTAG for Real-time FPGA Debug, v1.4.4" Available at: https://github.com/aws/awsfpga/blob/master/hdk/docs/Virtual\_JTAG\_XVC.md
- 6. "RTL Simulation for Verilog/VHDL Custom Logic Design with AWS HDK, v1.4.10" Available at: https://github.com/aws/aws-fpga/blob/master/hdk/docs/RTL\_Simulating\_CL\_Designs.md

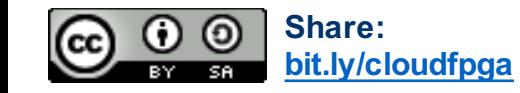